## Geração do SPED com Registro de Inventário.

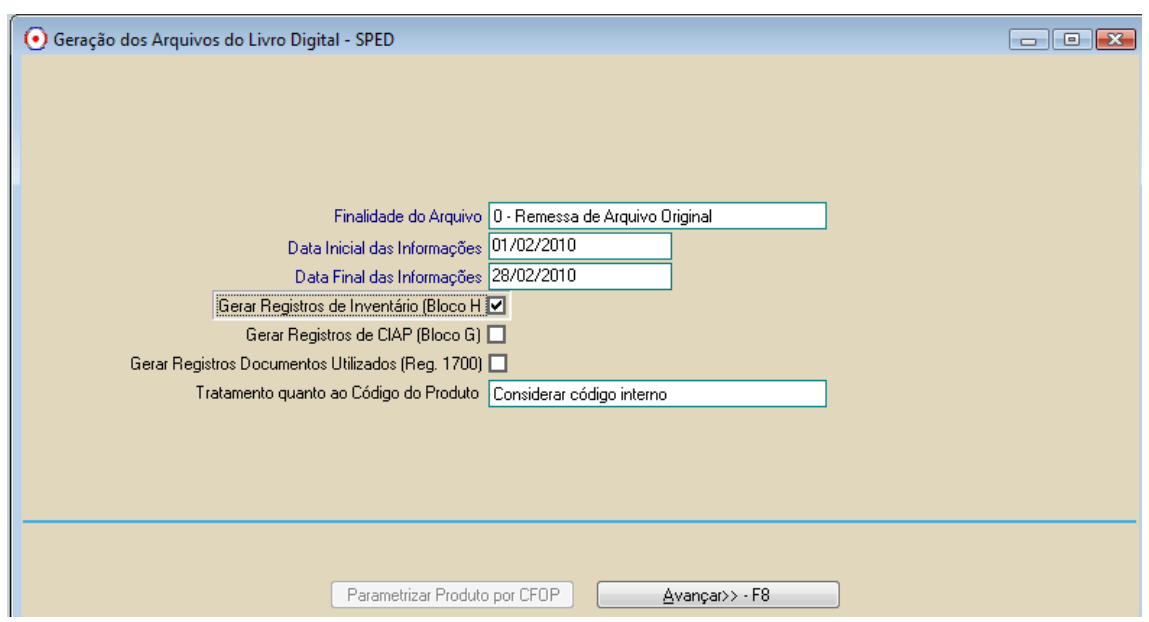

No mês de Fevereiro deve ser gerado arquivo SPED Fiscal com as informações do Bloco H no SPED.

O sistema ConsisaNET busca a informação do Livro de Inventário no módulo INVENTARIO do sistema.

- Para os clientes que são escritórios e usam o módulo Faturamento apenas para digitação das notas de compra esses devem digitar o Inventario diretamente no Livro de Inventario de Produto.
- Clientes que são empresa que usam o módulo de Faturamento e tinham saldo de estoque precisam apenas importar esse estoque para o Livro de Inventário.

Menu Inventário > Movimento > Importar Dados do Sistema de Faturamento

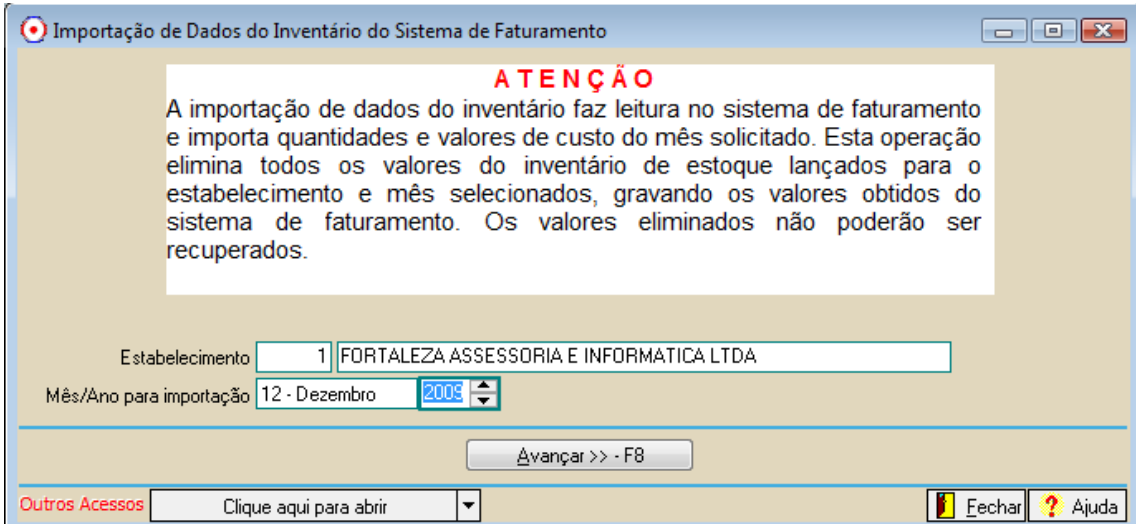

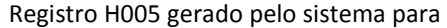

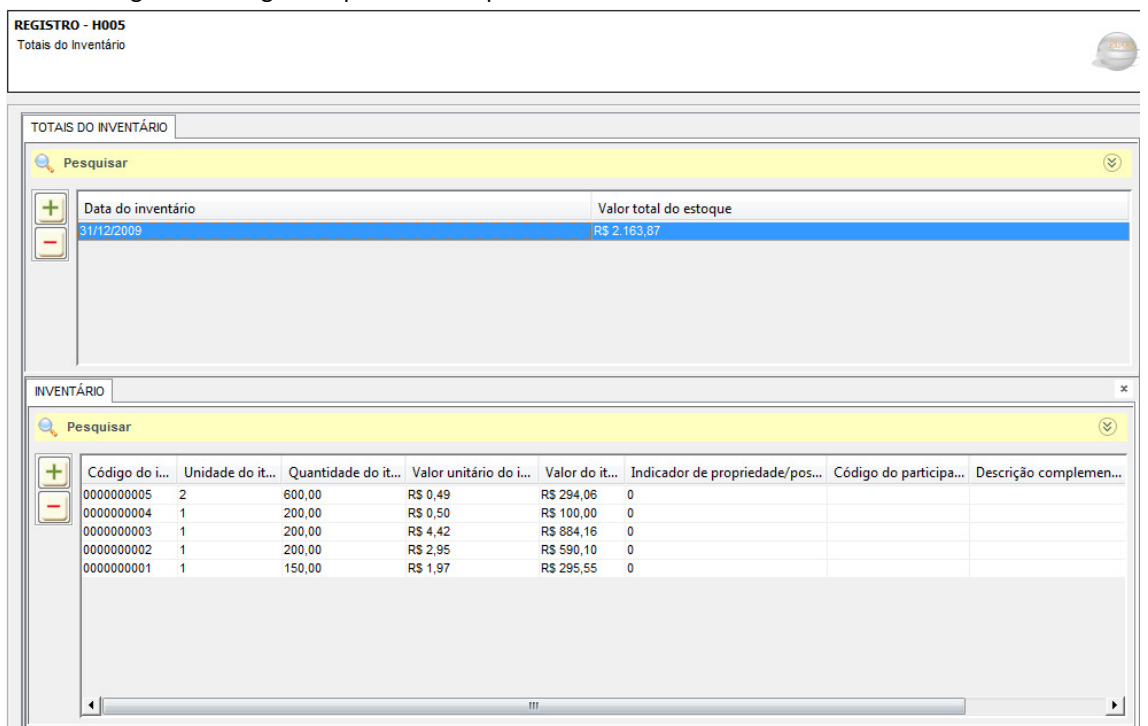

## PARA INFORMAR A CONTA ANALITICA NO PRODUTO PARA O SPED

Lá em GERAL > GERENCIAL > PARAMETRIZAÇÃO CONTABIL POR PRODUTO

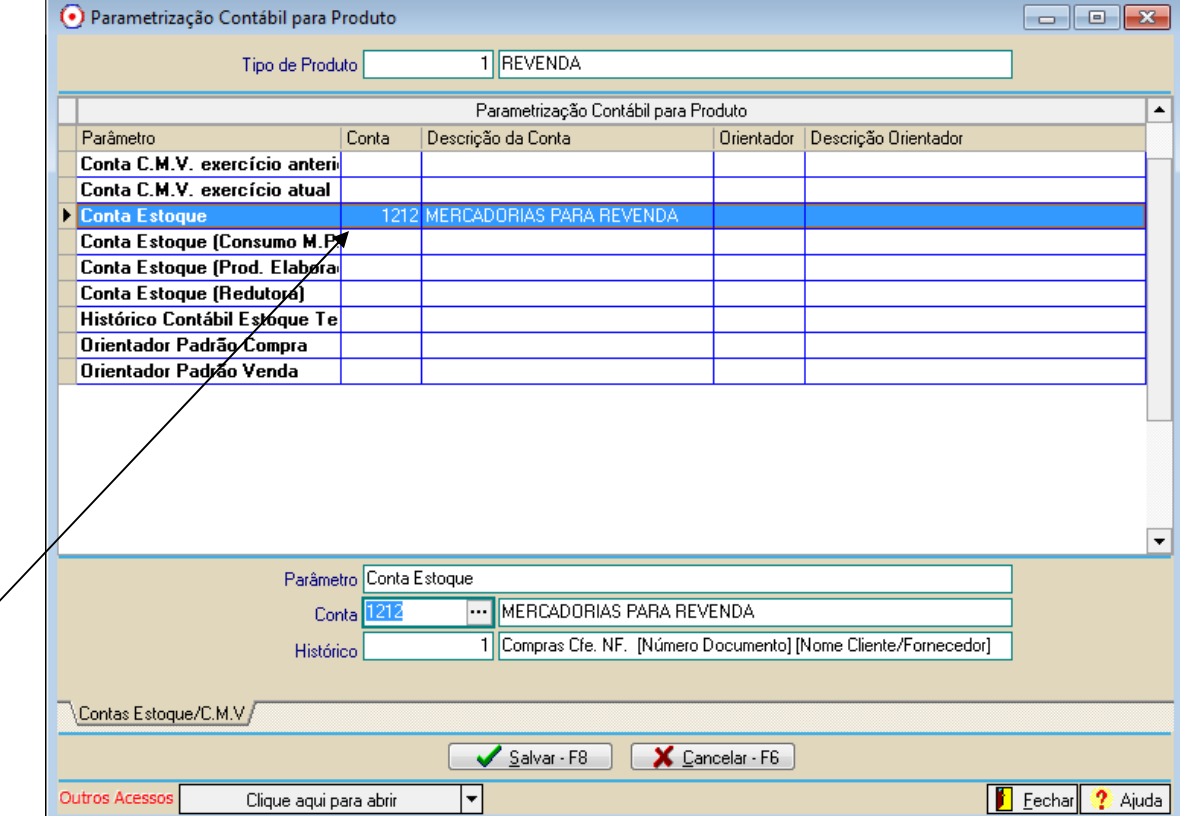

A conta informada na CONTA ESTOQUE vai como analítica para o SPED.